IE 11 出現下列的訊息:

「Internet Explorer 已修改這網頁以協助防止跨網站指令碼攻擊」 這是因為 IE 折期的更新,把 XSS 篩檢程式作為默認打開造成的 首先要確認輸入的語法是安全的,可以把這個 XSS 篩檢程式關閉

解決方式:

先點選 IE 右上方齒輪的圖示,選擇「網際網路選項」

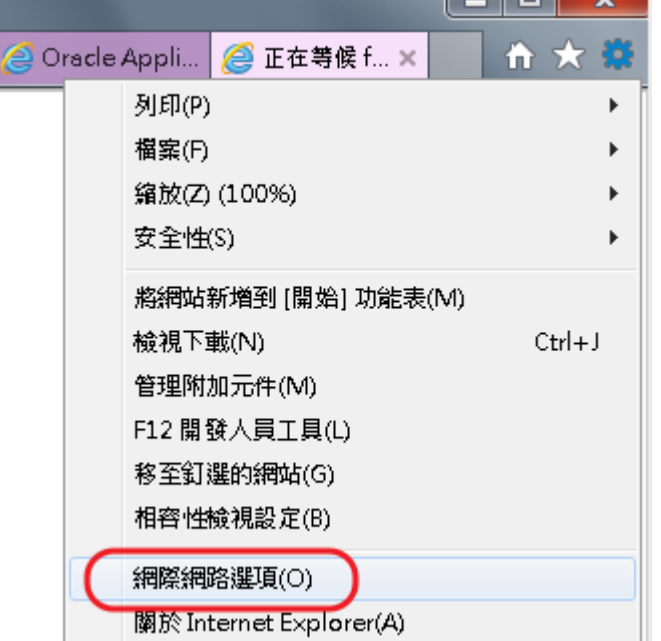

## 切到「安全性」頁籤,點「信任的網站」,點「網站」按鈕,

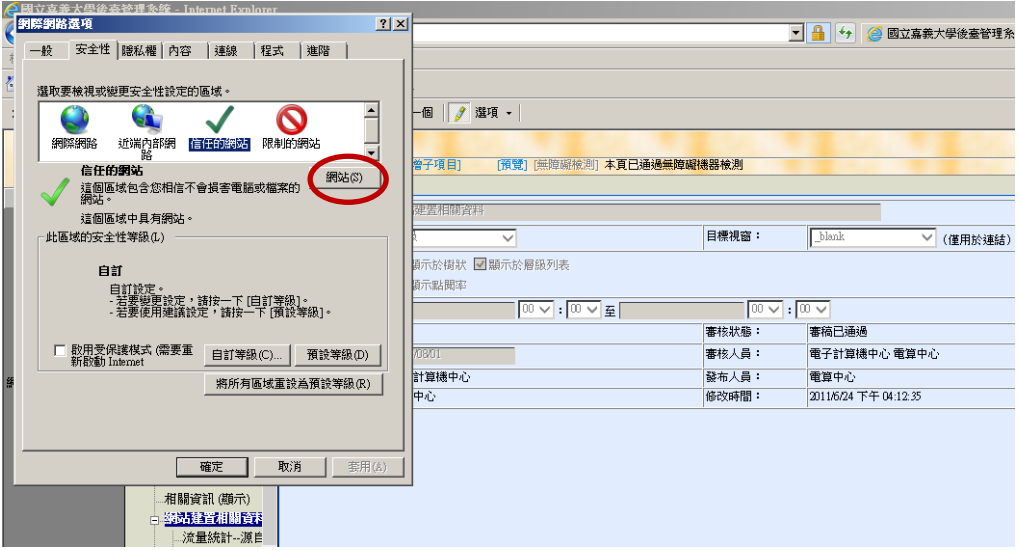

## 將 https://www.ncyu.edu.tw 新增加入信任的網站,新增後按關閉

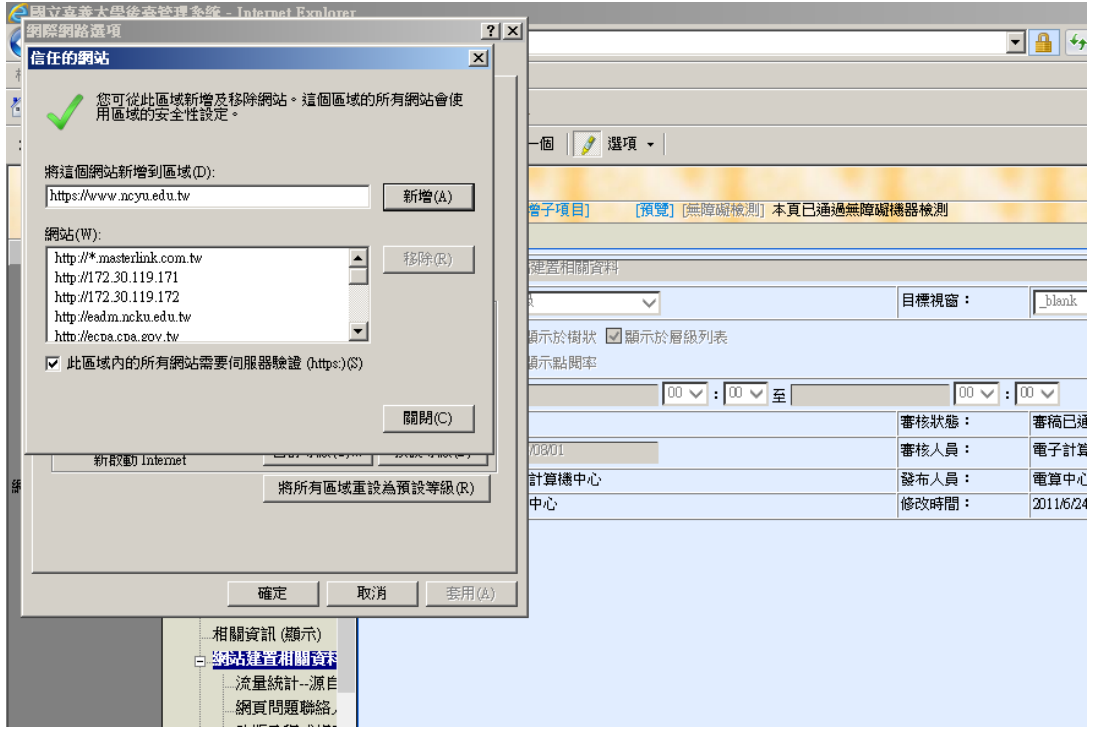

選擇「信任的網站」,之後再點選「自訂等級」

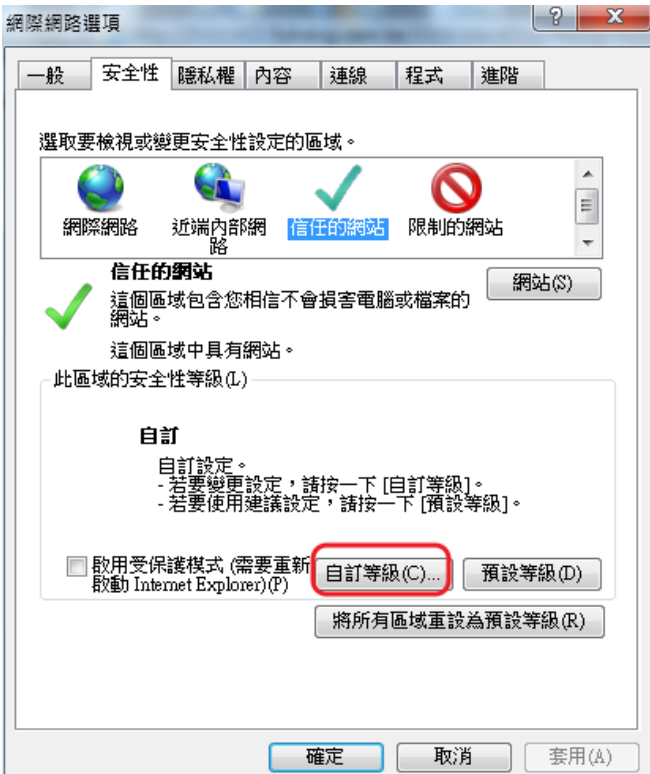

在「設定」的許多選項內(大約中間位置),找到「啟用 XSS 篩選器」,

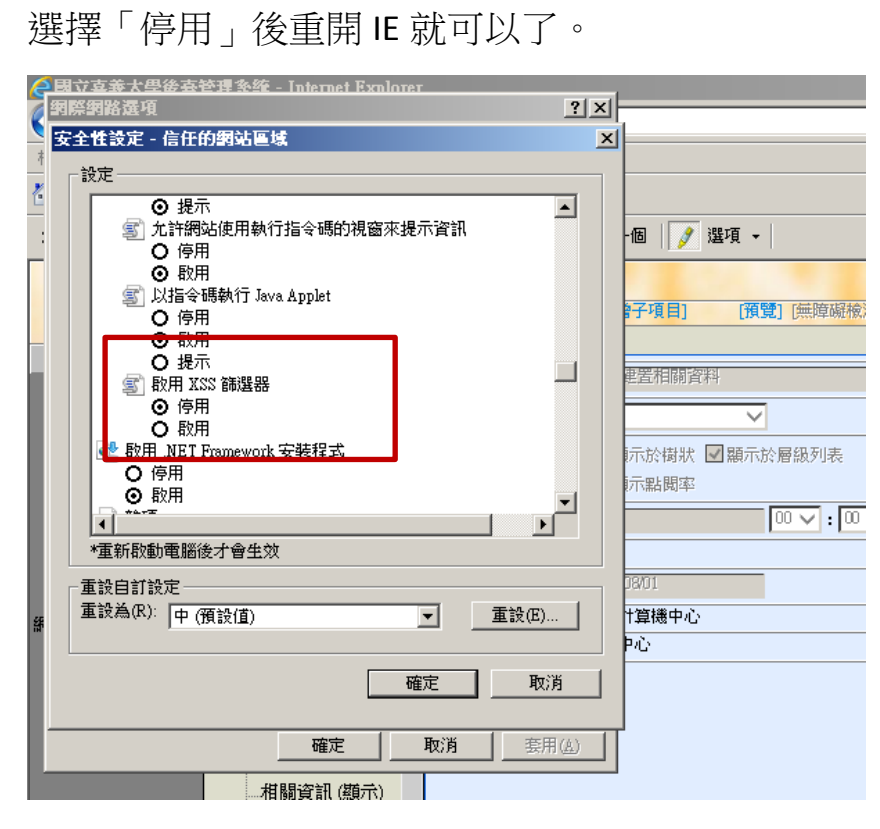